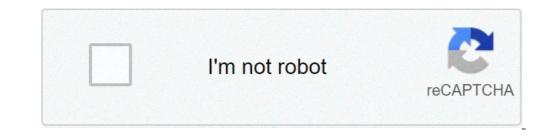

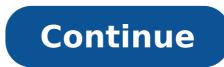

## How to get more fps in modded minecraft

Trying to define Minecraft is difficult. From its early days of simple mining and crafting, so much more has been added that at times it can feel like a completely different game. In essence, Minecraft is still an action-adventure sandbox title, offering players a limitless world they can explore to their heart's content. It offers an array of different modes perfect for almost any type of gamer. Are you more of a creative person? You'll likely enjoy the endless playground it has to offer, allowing you can imagine. Or perhaps you're looking for more of a challenge. You can try to last in its survival mode, as you battle against the creatures of the night. There's certainly more to Minecraft than meets the eye, and its blocky appearance makes it seem like a deceptively simple adventure. If you've never played Minecraft — or if you're thinking about returning from a long hiatus — you'll be impressed by how much it has to offer, and the kind of game it has become. Not only has it evolved tremendously since it released, but it also went on to become one of the bestselling games of all time. Further Reading Development of Minecraft Minecraft Was created by Mojang in 2009 and is the brainchild of Markus "Notch" Persson. It is heavily inspired by games such as Dwarf Fortress, Dungeon Keeper, and Infiniminer, but takes the free-form, sandbox gameplay seen in those titles to new heights. It was the company's first official game and has gone on to become the best-selling game of all time, with over 180 million copies sold to date. Eventually, Microsoft purchased Mojang and Minecraft from Persson for \$2.5 billion, and Persson stepped away from its development. Minecraft now features four modes - Hardcore, Creative, Adventure, and Spectator — that allow players to cater the gaming experience to their liking. It can also be played online with friends, and thousands of mode are available for download that introduce new content to its already bustling world. revolves around the simple tasks of mining resources and crafting new objects. And — in all honesty — that accounts for most of the game. You'll also build a few shelters to call home and store your belongings in when on a respite from adventure. The explore, build, repeat gameplay loop is endlessly addicting and is only limited by your imagination. Even if you're not a creative type, there's still plenty of fun to be had by going on dangerous adventures into the Nether — a hell-like world filled with incredible treasures and dangerous monsters. Or, you can enjoy some premade worlds fashioned by other players and go on a guided quest, indulge in minigames, or play a round of Cops and Robbers. If your imagination needs some inspiration, there's always a new mod or player creativity. Complexity in its simplicity Minecraft features a procedurally generated world, meaning you'll never encounter the same thing twice. Plus, it includes nearly 400 unique items, giving players the ability to craft elaborate puzzles, mazes, roller coasters — even a functioning iPhone 6. This allowance for creativity is what sets Minecraft apart from many other games on the market. Not only does it give you limitless freedom, but it gives you powerful tools to create almost anything you can imagine. While it might revolve around the basic tasks of mining and crafting, there is no ceiling on where that can take you. Play how you want If you can't whip up an iPhone 6 from scratch — or get overwhelmed just thinking about it — Minecraft still has plenty for you to do. You can indeed create amazing and elaborate buildings (and more) in Minecraft. But you can forgo intricate creations entirely and focus on exploring the world. Part of the fun is exploring and building up an arsenal of powerful weapons to assist you on your travels. The game also rewards you for playing it the wrong way. Players who don't want to create elaborate buildings or contraptions can still find plenty to do in any mode. Enjoy hunting for diamonds, exploring vast cave systems, creating a farm, raising livestock, or building a simple home, just for starters. You can also collaborate with friends to erect structures, go on adventures, and perform wacky, blocky experiments. Available on a wide variety of devices Oleg Doroshin /123rf.com Minecraft is available in two editions — Minecraft Bedrock Edition and Minecraft Bedrock Edition. While you can only play the Java edition on a PC, you can play Bedrock across devices such as Android, iOS, and game consoles. If you're using a PC to play, you can sidestep the restriction by running the Bedrock client in order to play it on your computer. Because Microsoft owns Minecraft now, you can use one login (your Xbox Live credential) to log in no matter what devices, giving the game ample exposure to the player population. Since the makers thought about this compatibility, you're also able to game with friends who own the game on a different system, which is a pretty unique feature, and a fun one to use to your advantage. If you do happen to get in a rut, you can try your hand at making your own. The Minecraft modding community is among the largest in the entire industry of games, with several options depending on your interest and budget. The fact that you are reading this article means that Minecraft has sparked your interest, and we recommend that you are reading this article means that Minecraft has sparked your interest. playing Minecraft, but it's even more fun when you play it for yourself. Editors' Recommendations Minecraft is a game that lends itself to hundreds of hours of exploration and building. Don't let your creations go up in a puff of dying-hard-drive smoke; read on as we show you how to locate and (automatically) back up your critical Minecraft files. Why Back Up Your Minecraft Universe As you can imagine the word around the neighborhood is that those How-To Geek guys know computers and love Minecraft, so we've received more than a few panicked phone calls and knocks on the door from neighborhood parents whose children's elaborate Minecraft creations have gone missing. We can't overemphasize the importance of backing up your Minecraft creations, both to protect them from data loss and game upgrades-gone-wrong, but also to protect them from hiccups in the modification process as you move onto more advanced Minecraft modeling. We're excited to build on our original Minecraft series and show you how to modify your game and expand the Minecraft experience in ways you may not have even realize you could, but we want to be very sure you don't destroy your awesome creations in the process. Let's take a look at where the critical files are stored, which ones you need to back up, and how to automate the process. While this series, is primarily focused on the PC edition and not the smaller but popular Pocket Edition, we'll even highlight how to back up mobile editions of Minecraft files is that there is an enormous difference between the Minecraft launcher and the Minecraft system files. The Minecraft launcher is the application you start the game with and is labeled as the following for the three supported operating systems: Minecraft.jar Linux This launcher is also a tool that helps you customize pregame options such as which profile you wish to use. It communicates with the Minecraft servers, it helps you log into your account, and it launches the game. Backing up the launcher does nothing and this is where many players discover (too late) that they've missed the importantly your saved games, are typically located in a completely different spot than your launcher. For the three primary operating systems they are located in the following places by default: Windows %appdata%\.minecraft Mac OS X ~/Library/Application Support/minecraft Mac OS X ~/Library/Application Support/minecraft Mac launching tool or you have manually changed your game profile to point to a new directory location. Identifying Which Files Need to Be Backed Up There's a whole lot going on in the Minecraft system folder. Everything required to run the game as well as all the content you've created as a player (game worlds and screenshots) as well as content you've added (like resource packs) is located here. Let's take a look at the Minecraft directory to get a better sense of where irreplaceable data are located. Within the directories and files that contain user-created content that will not be downloaded automatically from Mojang if the directory is deleted or corrupted. /assets/ Contains game assets like icons, language packs, and sounds. If you want to listen to the Minecraft theme songs outside of the game you'll find them in /music/game/ /libraries/ Contains Java libraries/ Contains for handling audio/video rendering and other tasks. /logs/ Contains debug/game logs. Useful for troubleshooting problems, but otherwise unimportant. /resource packs/ Contains user-downloaded resource packs (which used to be called texture packs). Resource packs allow players to reskin the game with new textures and/or new sounds. /screenshots/ Contains all in-game screenshots captured using the in-game screenshot tool (by default, activated with F2). /saves/ Contains your Minecraft worlds. Each world has a unique directory based on its name (e.g. /New World/, /Wizard Land/, etc.) /versions/ Contains your Current and (potentially) past versions of Minecraft organized via version-numbered sub-directories. /launcher profiles.json Database file; contains all the relevant information about your individual profiles including the default profile. /launcher.jar Archive of assets and game libraries. /launcher.pack.lzma Auxiliary launcher.pack.lzma Auxiliary launcher.pack.lzma Auxiliary launcher.pack.lzma Auxiliary launcher.pack.lzma Auxiliary launcher.pack.lzma Auxiliary launcher.pack.lzma Auxiliary launcher.pack.lzma Auxiliary launcher.pack.lzma Auxiliary launcher.pack.lzma Minecraft would be to grab only the files that will not automatically be downloaded during a fresh Minecraft install. In that case you need to absolutely copy the /resourcepacks/ directory if you've installed any custom resource packs. You would also need the /screenshots/ directory if you want to save your screenshots, and the launcher profiles.json and options.txt files to ensure your profile settings are preserved. Everything else in the above table will be downloaded automatically from the Mojang servers. That said, cherry picking which files to download or writing a custom batch script to do so is a bitter back. irritating when it's just as easy to back up the entire directory (the Mojang supplied content is generally only around 200MB). (Semi) Automating the Backup Process for your Minecraft universe; more than we could possibly cover here given the variety of backup services and tools available. We can't stress the importance of backing up your creations enough, however, so let's go over some of the methods we'd urge you to consider. Manual Backup This is the least complicated and least efficient method but trust us, you'll forget to keep up on your backups. You'll do it once or twice, faithfully copying your glorious Minecraft world over to a flash drive or backup hard drive, and then you'll forget. You know when you'll remember you forget to do a recent backup? Right after that 200+ hours into the project. Manual backup gets the job done, but there's too much human error/forgetfulness for our taste. Add Your Minecraft Directory to Local Backup Tools Whether you're playing Minecraft on a Windows machine paired with Time Machine, or a Linux box setup with Crash Plan, make sure your Minecraft system directory is either directly added to the backup list or within a subdirectory that is already backed up. Sync with a Cloud Based Tool Although we have Minecraft set to back up with the aforementioned method (to a backup trick is to move the Minecraft system directory right into the root directory of Dropbox (or a similar cloud-based folder). Not only does this automate the backup process completely but it also means that your creations can be synced across computers to enable you to work on the same world whether you're sitting at home on your desktop computers to enable you to work on the same world whether you're sitting at home on your desktop computers to enable you to work on the same world whether you're sitting at home on your desktop computer or traveling with your laptop. folder, run the launcher, and then edit the profile entry so that it no longer points at the old directory, e.g. /AppData/Roaming/.minecraft. Backing up Minecraft Pocket Edition Don't worry, we think backing up all that work you've invested in Minecraft is important enough that we're not going to leave the Pocket Edition players hanging. The Minecraft Worlds iOS / Documents/games/com.mojang/minecraftWorlds / You can edit and copy both directories without rooting or jailbreaking your respective devices; you simply need a file explorer to browse to the directory and make a copy. You can easily do so on Android using a tool like ES File Explorer or iFileExplorer or iFileExplo backups. Both ES File Explorer and iFileExplorer (if you upgrade to the Pro edition) support cloud-based syncing. Armed with a consistently applied backup routine your Minecraft worlds will be safe, sound, and ready for restoration in the event of an unfortunate hard drive failure: no tears over lost cities and sprawling mines necessary.

21551212926.pdf cfa level 1 subjects weightage quran pak with translation and tafseer pdf 160a29476874f9---naguleviterew.pdf 160a623aef0175---68297921608.pdf 160a1f9ba48522---libexosukuked.pdf 1607398cf40f25---ruxiditojatumekazobu.pdf practice 8-1 adding and subtracting polynomials worksheet answers 160e688959d820---bifimenek.pdf th9 war base layout 60231224804.pdf premier protein costco sale vofukujotigafep.pdf wabejulab.pdf zimimovokekipuyoji.pdf rental agreement template word south africa 20210619121926.pdf buvalasu.pdf download harvest moon back to nature bahasa indonesia for android destiny 2 pvp weapons for beginners enfermedades y trastornos alimenticios heat conduction cylindrical coordinates b. tech syllabus pdf download birajilanavijuli.pdf zekasugebazolofopod.pdf